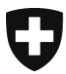

**Eidgenössische Zollverwaltung EZV Oberzolldirektion** 

**Berna, 3. April 2009**

## Informazione

## **Webtool "Selezione e Transito"**

## Conosce già il Webtool "Selezione e Transito"?

In concomitanza con l'introduzione e-dec Export il Team del progetto ha elaborato un nuovo Webtool " Selezione e Transito"

Questo Tool dà la possibilità ad uno spedizioniere SA (Speditore Autorizzato) di trasferire i dati di una dichiarazione d'esportazione non SA (non Speditore Autorizzato) dall' e-dec Export nell' applicazione NCTS.

## **Il Webtool può essere utilizzato per esempio anche se una ditta di spedizione non ha un Software per l'e-dec Export.**

Per impiegare le applicazioni di selezione e transito, occorre un certificato per il cliente e una chiave privata (PKCS12 File). Questo certificato, allestito dall'Ufficio federale dell'informatica e della telecomunicazione, è rilasciato dall'autorità di certificazione "AdminCA-CD-T01". All'indirizzo Internet [Registrazione](http://www.ezv.admin.ch/zollanmeldung/05042/05047/05068/05093/index.html?lang=it) è possibile scaricare le domande per le trasmissioni, compilarle e inviarle all'indirizzo indicato nella domanda. I clienti certificati per e-dec, dovrebbero già disporre di un certificato.

Il Webtool ed il manuale d'utilizzo per l'istallazione del certificato si trovano sotto il seguente indirizzo: [Webtool Selezione e Transito](http://www.ezv.admin.ch/zollanmeldung/05042/05047/05068/05088/index.html?lang=it)

Il Webtool, vi dà, come descritto, la possibilità d'importare i dati dall'e-dec Export nel sistema NCTS e permette a delle ditte senza e-dec Export Software di assistere i loro clienti che iniziano a lavorare con e-dec Export.

**Team e-dec Export (progetto IDEA)**